## Support and Help Site - EMDESK

## Resources Controlling: Plan vs Actual Staff Effort Overview

At *Implementation > Controlling > Resources* you'll find the Resource Controller, which will allow you to control the planned versus the actual staff effort per Work Package or Task for the all partners or a selected partner.

As a *Project Coordinator*, you can view the staff effort information for every Contractor and use the *Contractor* drop-down menu on the left side panel to display the data of a specific Contractor. Users with *Contractor Rights* will only be able to view the resource plan and actual staff effort information for their specific Partner.

To get the data from a resource at the Task level, please click the 

■ button next to the Work Package item on the left side panel.

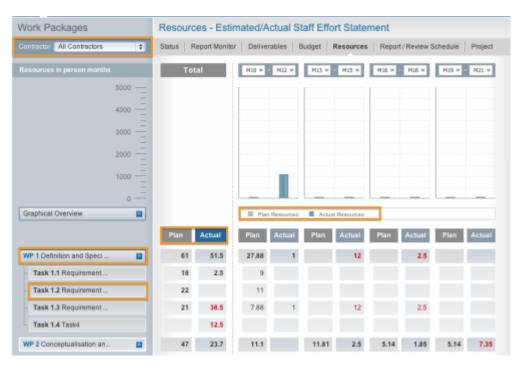

This entry was posted on Tuesday, July 10th, 2012 at 11:26 am and is filed under Controlling You can follow any responses to this entry through the Comments (RSS) feed. Both comments and pings are currently closed.